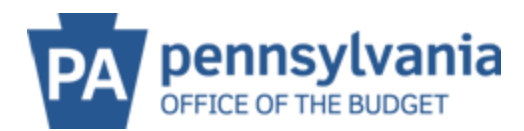

## **MAINTAIN ADDRESSES**

## **ADD an address/Remittance Address:**

## **Note: this address is where payments will be directed to!**

1. Click on Add Address. Notice that all the fields are blank, and can now be edited. Please make sure to fill in ALL fields with the \*. **Please note, that only a street address OR** a PO Box can be added **not both.**

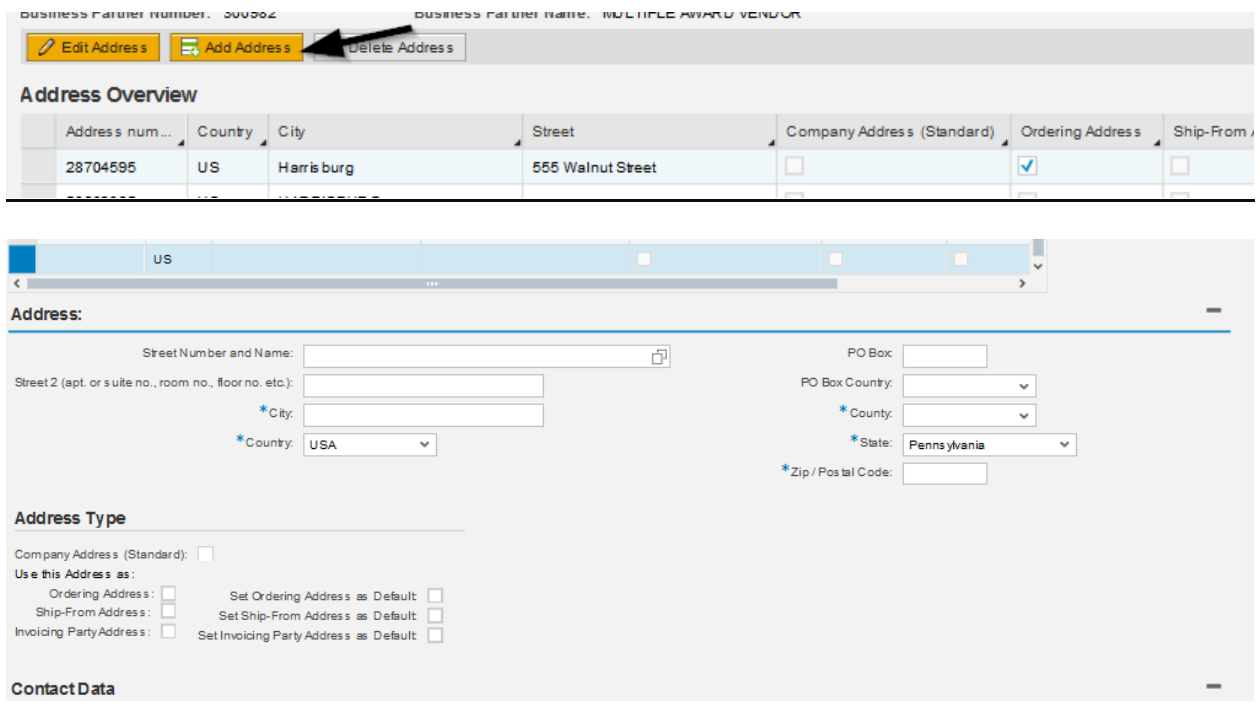

2. Scroll down to select an address type. If this is for a **remit-to address**, please make sure to select the box to the right of **Invoicing Party Address** and the box to the right of **Set Invoicing Party Address as Default**

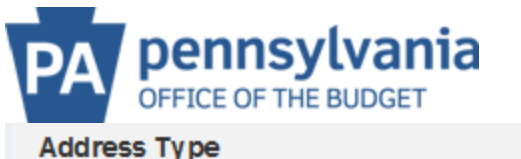

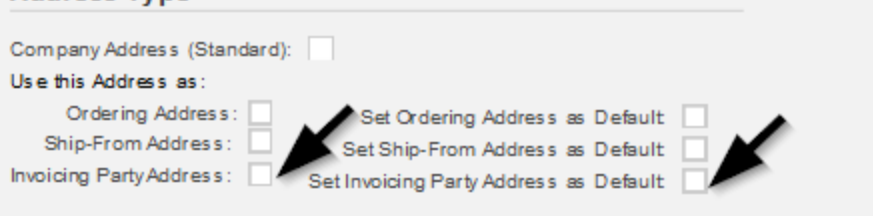

3. Select **SAVE** at the top – validate address via USPS pop up.

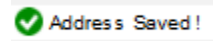

4. Scroll down if you wish to edit the Company phone, fax and email addresses on file.

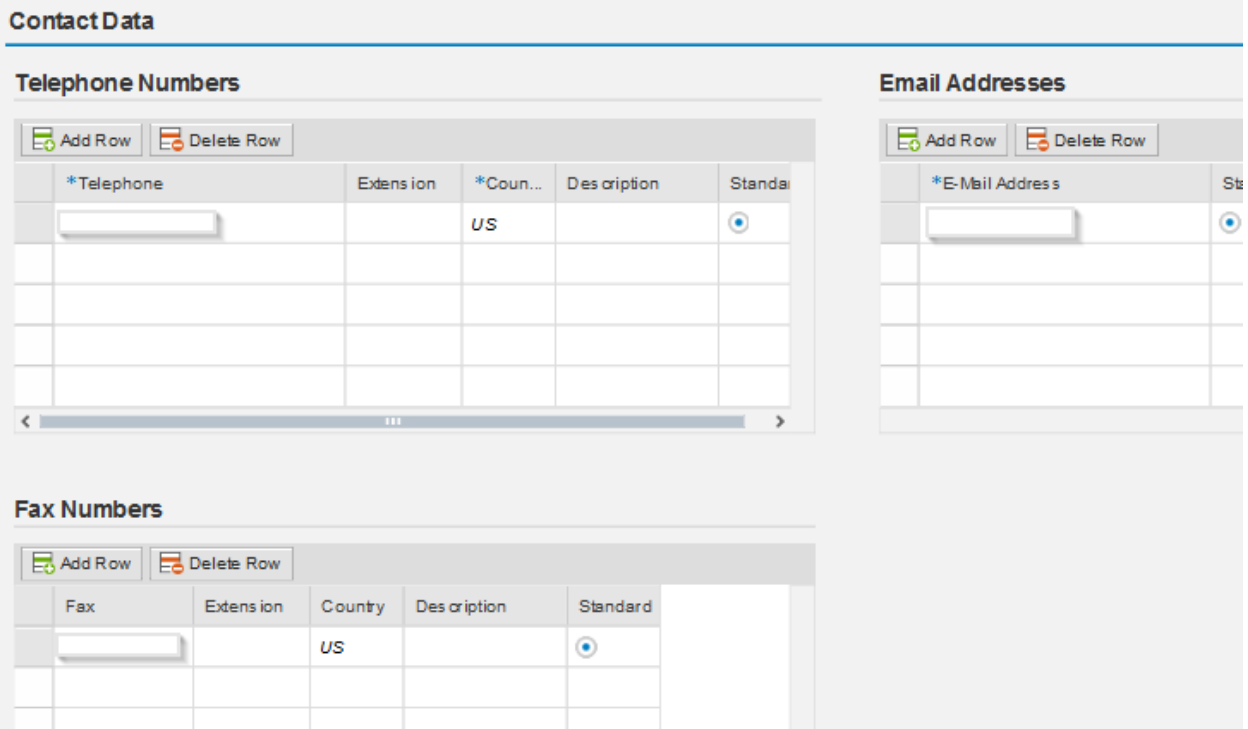